#### **1. Einleitung**

Der LokSound V4.0 M4 Decoder ist ein vielseitiger Digitaldecoder, der ein umfassendes 8-Kanal Soundsystem, verschiedene Lichtausgänge und eine 1,1A Motorsteuerung integriert hat. Diese LokSound-Elektronik ist verantwortlich für die Gestaltung und Steuerung sämtlicher Fahr-, Licht-, Geräusch- und Sonderfunktionen Ihrer neu erworbenen Lok.

Der LokSound V4.0 M4 beherrscht neben M4 auch DCC mit RailComPlus®, Motorola® und Selectrix® und kann auf analogen Anlagen eingesetzt werden. Er kann sowohl mit DCC- als auch Märklin® Zentralen programmiert werden. Der Decoder erkennt die Betriebsart automatisch, Sie brauchen nichts selbst einzustellen. LokSound V4.0 M4 Decoder unterstützen ebenfalls Märklin® Motorola® und können auf Gleichstrom- als auch Wechselstromanlagen eingesetzt werden.

# **In Ihrer Lokomotive kommt ein kodierter Decoder zum Einsatz:**

**Die ab Werk programmierten Geräuschdaten können nicht nachträglich verändert werden.**

Obwohl die PIKO BR 118 werksseitig bereits so eingestellt ist, dass Sie sofort mit dem Fahrbetrieb beginnen können, bitten wir Sie, sich zunächst mit dieser Bedienungsanleitung vertraut zu machen, ehe Sie die Lok das erste Mal auf das Gleis setzen.

#### **1.1. Eigenschaften des Decoders**

#### **Die Wahl der Betriebsarten geschieht vollautomatisch. Es müssen keine Einstellungen verändert werden.**

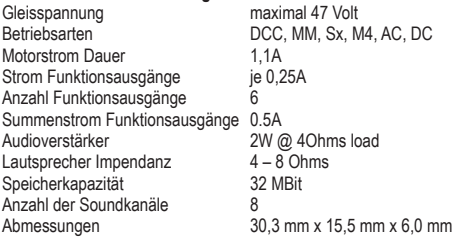

Stellen Sie die werkseitige Adresse an Ihrer Zentrale ein und setzen Sie die Lok auf das Hauptgleis. Wenn alles richtig eingestellt ist, sollte sich die PIKO BR 118 gemäß der in Tabelle 2.1. dargestellten Funktionen verhalten.

#### **Wichtige Warnhinweise:**

• Vor Nässe und Feuchtigkeit schützen.

- Bei Arbeiten an der Lok muss diese immer stromlos sein.
- Schließen Sie das Lokgehäuse wieder, ehe sie wieder Strom an die Lok anlegen.
- Kein Kabel darf jemals Metallteile der Lok berühren, auch nicht versehentlich!
- Achten Sie darauf, dass keine Kabel gequetscht werden oder Kurzschlüsse entstehen.
- Beim Anlöten des Lautsprechers darauf achten, dass keine Lötbrücke zwischen den beiden Kabelenden entsteht. Der Decoder wird sonst zerstört!
- Behandeln Sie den Lautsprecher extrem vorsichtig: Üben Sie nie Druck aus! Berühren Sie nicht die Lautsprechermembrane!

### **2. Inbetriebnahme**

#### **2.1. Zuordnung der Funktionstasten**

#### Der Wert für CV18 wird wie folgt ermittelt: gewünschte Adresse 4007 minus erste Adresse im gefundenen Adressbereich – 3840 ======================================= ==== Wert für CV18 167

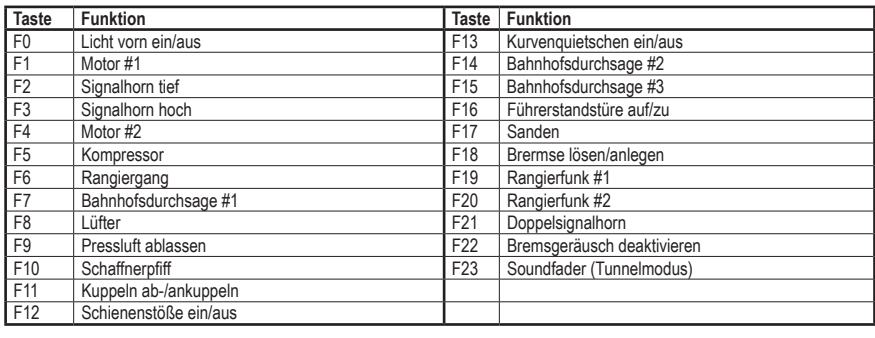

# **Die werkseitige Adresse für den DCC, Motorola, Selectrix -Betrieb ist "03".**

#### **2.2. Betrieb des LokSound Decoders unter DCC**

Sollten Sie ein DCC-System verwenden, welches RailComPlus® unterstützt, wird dieses Sie höchstwahrscheinlich darum bitten, die Lokadresse zu ändern. Nach der Zuteilung der neuen Adresse werden alle Funktionstastensymbole korrekt dargestellt.

# **# 56357 PIKO LokSound Decoder**

# **für Diesellokomotive BR 118**

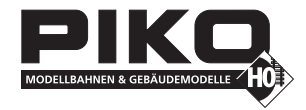

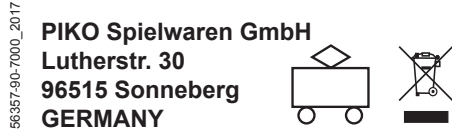

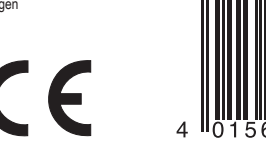

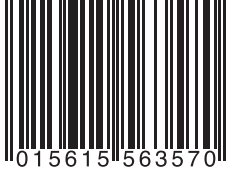

# **5. Anhang**

# **5.1. Lange Adressen programmiere**n

Wie in Abschnitt 3.2.1.2. beschrieben, wird die lange Adresse in zwei Cvs aufgeteilt. In CV17 findet sich das höherwertige Byte der Adresse. Dieses Byte bestimmt den Bereich, in dem die erweiterte Adresse liegen wird. Steht zum Beispiel der Wert 192 in CV17, so kann die erweiterte Adresse Werte zwischen 0 und 255 annehmen. Steht in CV17 der Wert 193, so kann die erweiterte Adresse Werte zwischen 256 und 511 annehmen. Dies lässt sich nun fortsetzen bis zum Wert 231 in CV17, dann kann die erweiterte Adresse Werte zwischen 9984 und 10239 annehmen. In der Tabelle unten sind die möglichen Bereiche aufgelistet.

# **5.2. Adresse schreiben**

Um eine lange Adresse zu programmieren, müssen Sie zunächst die Werte für CV17 und CV18 berechnen und dann programmieren. Bitte beachten Sie, dass die Adressprogrammierung nicht über den Programmiermodus "POM" möglich ist. Gehen Sie beim Programmieren einer langen Adresse wie folgt vor:

• Zuerst legen Sie die gewünschte Adresse fest, zum Beispiel 4007. • Suchen Sie nun in der Tabelle unten den betreffenden "Adressbereich" heraus. In der Spalte rechts neben diesem Adressbereich finden Sie den Zahlenwert, den Sie in CV17 einschreiben müssen, für unser Beispiel 207.

Märklin ist ein eingetragenes Warenzeichen der Gebr. Märklin\* & Cie. GmbH, Göppingen Motorola ist ein eingetragenes Warenzeichen der Motorola\*\* Inc. Tempe-Phoenix (Arizona/USA) RailComPlus® ist ein eingetragenes Warenzeichen der Firma Lenz® Elektronik GmbH, Gießen. Selectrix ist ein eingetragenes Warenzeichen der Gebr. Märklin\* & Cie. GmbH, Göppingen ESU electronic solutions ulm GmbH · ++49 (0) 731 - 1 84 78 - 106 · Di & Mi von 10.00 Uhr bis 12.00 Uhr

• Die Zahl 167 ist also der Wert, den Sie nun in CV18 einschreiben müssen, damit ist Ihr Decoder auf die Adresse 4007 programmiert.

# **5.3. Adresse auslesen**

Möchten Sie die Adresse einer Lok auslesen, lesen Sie bitte nacheinander die CV17 und CV18 aus und gehen dann in umgekehrter Weise vor: Nehmen wir an, Sie haben ausgelesen:

CV17 = 196; CV18 = 147. Lesen Sie den zugehörigen Adressbereich in der Tabelle unten ab. Die erste mögliche Adresse dieses Bereiches ist 1024. Jetzt müssen Sie nur noch den Wert aus CV18 hinzurechnen, und schon kennen Sie die Lokadresse: 1024 + 147 = 1171

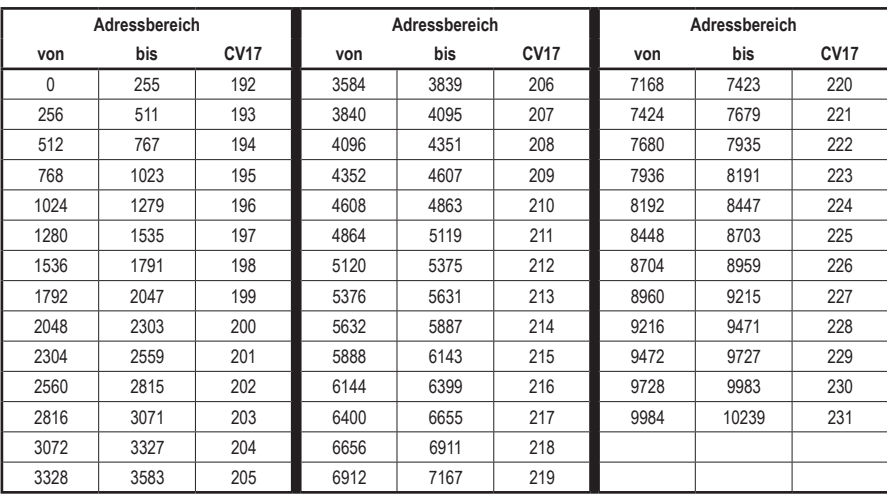

# **Hotline: Ihr direkter Weg zum Techniker** Wenn Sie Fragen haben, rufen Sie an,

# **Tabelle der einzelnen CVs (Configuration Variables)**

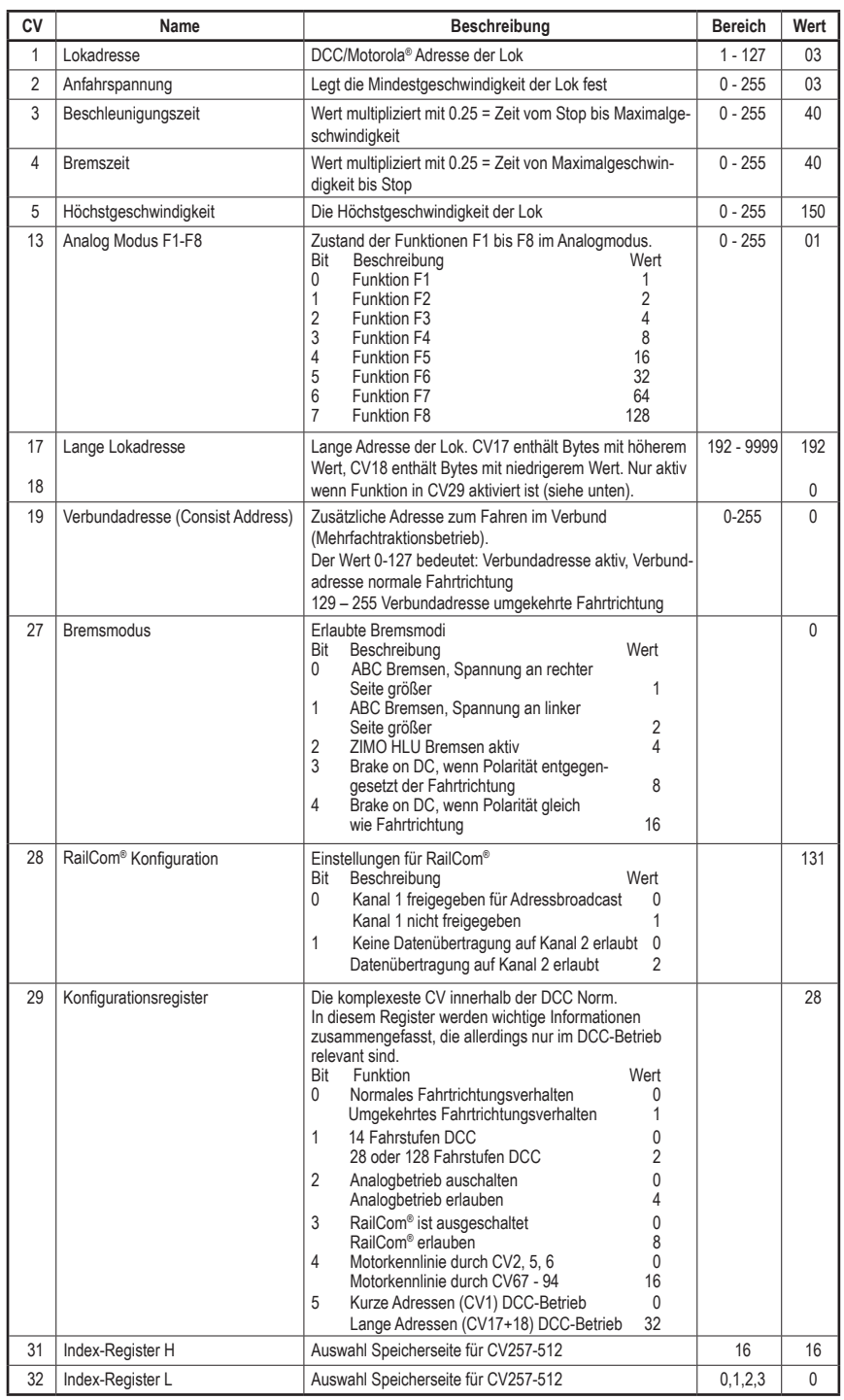

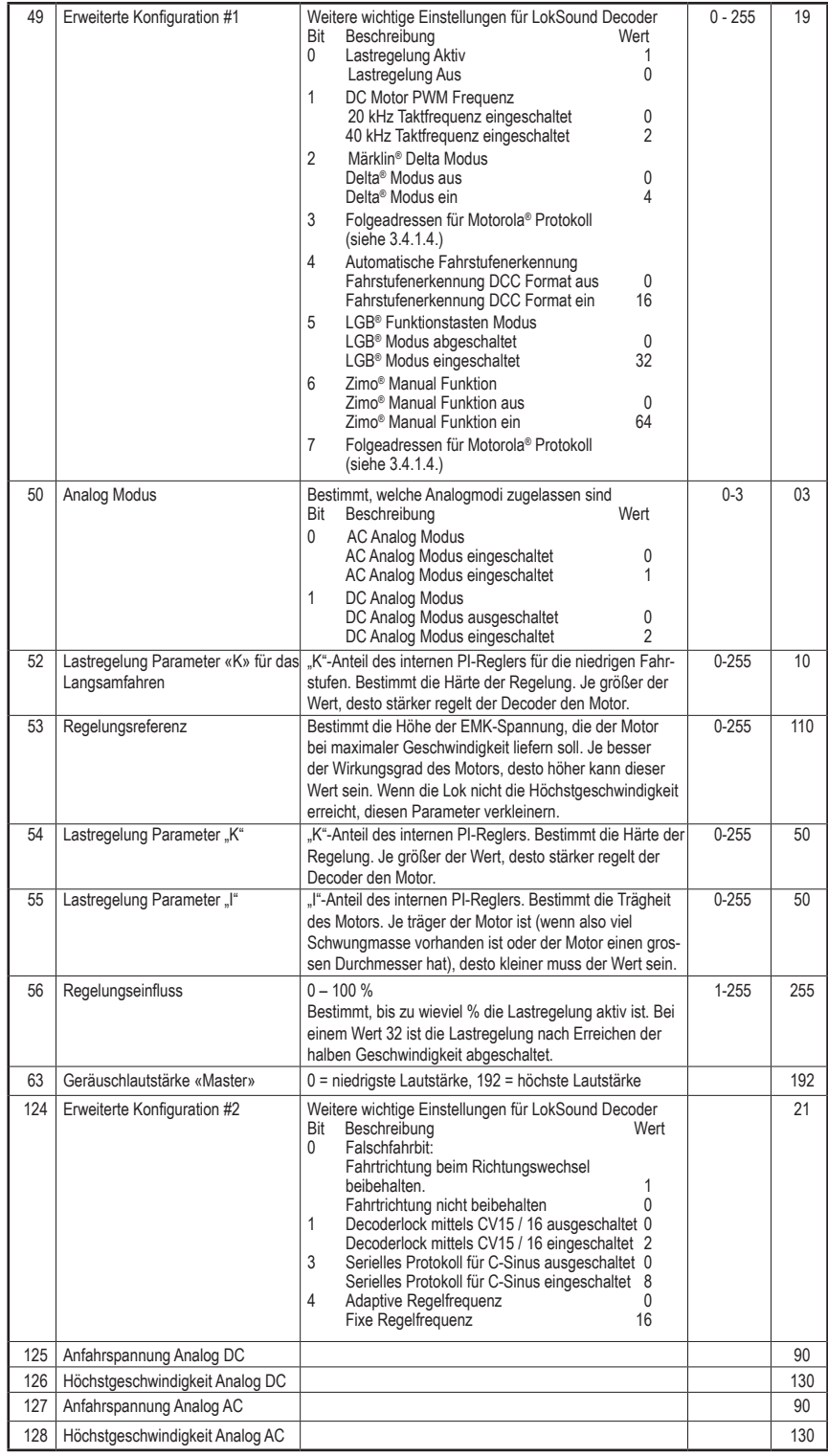

#### **2.3. Automatische Anmeldung (M4)**

Wenn Sie eine der Märklin® systems Zentralen Central Station®, Central Station 2 oder mobile station® verwenden, wird die Lok nach dem Aufgleisen ebenfalls automatisch erkannt und ins System eingebunden. Der Ablauf erfolgt vollautomatisch, Einstellungen sind nicht nötig. Oberste Priorität bei der Anmeldung hat DCC mit RailComPlus®. An einer ESU ECoS Zentrale wird sich der Decoder daher stets mit RailComPlus® und DCC anmelden, auch wenn M4 aktiv ist. Falls kein RailComPlus® vorhanden ist, wird als Priorität 2 M4 behandelt. An Märklin Central Station® Zentralen wird sich der Decoder daher mit M4 anmelden. Wenn Sie die Lok an einer Märklin®-Zentrale unter M4 betreiben, stehen Ihnen systembedingt nur die ersten 16 Funktionen zur Verfügung.

#### **2.4. Betrieb unter Märklin® Motorola®**

Zum Analogbetrieb eigenen sich sowohl Gleich- als auch Wechselstromtrafos. Bitte beachten Sie, dass ein störungsfreier Betrieb mit elektronischen Fahrtreglern (PWM-Betrieb), wegen der Vielzahl der am Markt erhältlichen Systeme nicht garantiert werden kann.

Der Betrieb der PIKO BR 118 mit der Märklin® 6021-Zentrale ist problemlos möglich. Eine Besonderheit besteht darin, dass neben der bekannten "Lokadresse" noch bis zu 3 weitere, sogenannte Folgeadressen vergeben werden können. Damit sind Sie in der Lage, 16 Funktionen mit Ihrer 6021 zu schalten. Kapitel 3.4.1.4. zeigt wie es gemacht wird.

#### **2.5. Analogbetrieb**

Die PIKO BR 118 kann auch auf konventionell (= analog) gesteuerten Gleich- und Wechselstrom-Modellbahn-Anlagen eingesetzt werden. Die Anzahl der zur Verfügung stehenden Funktionen ist jedoch stark eingeschränkt:

- Fahrfunktion vorwärts stopp Rückwärts
- Lichtwechsel
- Motorgeräusche (automatisch)

#### **3. Decodereinstellungen**

Der LokSound Decoder folgt dem in den USA entstandenen CV-Konzept. Der Name CV ("Configuration Variable") leitet sich aus der Tatsache ab, dass die oben beschriebenen Speicherzellen nicht nur variabel sind, sondern auch das Verhalten des Decoders konfigurieren.

Die nach Punkt 4 beginnende CV Tabelle beinhaltet die wichtigsten Parameter des LokSound Decoders ab. Eine vollständige CV-Liste finden Sie in der entsprechenden Betriebsanleitung, die zum Download unter www.esu.eu zur Verfügung steht.

#### **3.1. Grundlagen der DCC-Programmierung**

Einige Leistungsmerkmale eines LokSound Decoders wie etwa die Anzahl der Funktionsausgänge oder die maximale Strombelastbarkeit des Motorausgangs sind durch die Hardware physikalisch fest vorgegeben und nicht veränderbar. Dennoch gibt es enorm viele Möglichkeiten, das Verhalten des LokSound Decoders durch Verändern softwareseitiger Eigenschaften zu beeinflussen. Für jede dieser veränderbaren Eigenschaften gibt es innerhalb des Decoders einen oder mehrere Speicherplätze, in denen Zahlenoder Buchstabenwerte abgelegt werden können.

Sie können sich die einzelnen Speicherplätze wie "Karteikarten" vorstellen, die in einem großen Karteikasten aufbewahrt werden: Damit die einzelnen Karteikarten wieder gefunden werden können, haben diese eine Nummer oder Beschriftung mit der Eigenschaft der Karte, etwa "Lokadresse" oder "Höchstgeschwindigkeit".

LokSound Decoder kennen alle Programmiermethoden der NMRA, also neben den Programmiergleismodi (Direct Mode, Register Mode, Page Mode) auch die Hauptgleisprogrammierung ("POM", Programming on Main).

Mit der Hauptgleisprogrammierung ("Programming on the Main"- POM) können Sie komfortabel Ihren Decoder programmieren, ohne Ihre Lok von der Anlage nehmen zu müssen. Hierzu muss die Zentrale den Decoder gezielt unter Benutzung der Lokadresse ansprechen, etwa: "Lok Nummer 50, schreibe in CV3 den Wert 7!" Die Lokadresse muss also bekannt sein. Ein Auslesen von CV-Werten ist hier leider nicht möglich.

Wenn Sie sich nun weiter vorstellen, dass diese Karteikarten mit einem Bleistift beschrieben werden können; Änderungen sind also durch "wegradieren und neu beschreiben" jederzeit möglich. Nicht alle "Karten" können beschrieben werden: Einige Informationen wie die Herstellerkennung für ESU sind fest kodiert. Der Inhalt der Speicherplätze kann also von Ihnen bestimmt werden und wird vom Decoder während des Betriebs gelesen und berücksichtigt. Über eine Prozedur, die als "Programmieren" bekannt ist, können Sie diese Speicherplätze mit den gewünschten Werten befüllen.

#### **3.1.1. Configuration Variables (CV)**

#### **3.1.2. Normung in der NMRA**

Die NMRA (Amerikas Vereinigung von Modellbahnern) hat festgelegt, durch welche CVs welche Eigenschaft eines Decoders bestimmt wird. Die DCC Norm bezeichnet die CVs mit Nummern fest, wobei die wichtigsten verbindlich vorgegeben sind. Hierdurch wird der Umgang mit CVs für den Anwender vereinfacht, da Decoder unterschiedlichster Hersteller dieser Normung folgen und der erlernte Umgang mit CVs überall gleich angewendet werden kann. Im DCC CV-Konzept können Zahlenwerte von 0 bis 255 in die CVs geschrieben werden. Jede CV trägt genau eine Zahl. Während die Position (CV-Nummer) vorgegeben wurde, kann der Wertebereich durchaus abweichen. Nicht alle CVs müssen Werte von 0 bis 255 akzeptieren.

• Drücken Sie die "Stop"- und "Go"-Taste der 6021 gleichzeitig (gemeinsam), bis ein Reset ausgelöst wird (alternativ: Kurz Stecker des Trafos ziehen). Drücken Sie die "Stop"-Taste, damit die Schienenspannung abgeschaltet wird Geben Sie die derzeitige Decoderadresse ein. Kennen Sie die Adresse nicht, so geben Sie "80" ein.

#### **In der CV Tabelle sind die wichtigsten für den LokSound Decoder erlaubten Werte dargestellt.**

• Betätigen Sie die Fahrtrichtungsumkehr am Fahrtregler (Fahrtregler nach links über Anschlag hinaus drehen, bis ein Klicken ertönt), halten den Regler fest und drücken dann die "Go"-Taste.

Bitte beachten Sie, dass die 6021/6020 Ihnen nur gestattet, die Werte 01 bis 80 einzugeben. Der Wert 0 fehlt. Statt "0" muss daher immer "80" eingegeben werden.

#### **3.1.3. Bits und Bytes**

Die die meisten CVs enthalten direkte Zahlenwerte: CV1 beispielsweise beinhaltet die Lokadresse. Diese kann zwischen 1 - 127 liegen. Während also die meisten CVs Zahlenwerte erwarten, sind andere CVs eher als Sammelstelle unterschiedlicher "Schalter" zu verstehen, die verschiedene Funktionen gemeinsam verwalten (meistens Ein- oder Ausschalten): Gute Bespiele dafür sind die CVs 29 und 49: Für solche CVs muss der für die CV vorgesehene Wert selbst berechnet werden. Dieser hängt von den gewünschten Einstellungen ab:

• Der Programmiermodus wird verlassen durch Auswahl von CV "80" oder durch Aus- und Wiedereinschalten der Schienenspannung ("Stop"-Taste an der 6021 drücken, dann wieder "Go"-Taste).

Sehen Sie sich in der Tabelle die Erklärungen für CV29 an: Entscheiden Sie zunächst, welche der Optionen eingeschaltet oder ausgeschaltet werden sollen. In der Spalte Wert stehen für jede Option zwei Zahlen. Wenn die Option ausgeschaltet ist, beträgt der jeweilige Wert 0, ansonsten eine Zahl zwischen 1 und 128. Addieren Sie alle Zahlenwerte für die jeweilige Option, so erhalten Sie den Wert, der in die CV geschrieben werden soll.

#### **3.1.4. Programmiermethoden**

#### **3.1.4.1. Hauptgleisprogrammierung**

#### **3.1.4.2. Programmierung im Service Mod**e

Während dieses Programmiermodus sollte die Lok für gewöhnlich auf einem speziellen Programmiergleisausgang Ihrer Zentrale platziert werden. Das Auslesen von CVs auf dem Hauptgleis ist allerdings nur möglich, wenn Ihre Zentrale RailCom® unterstützt. Weiterhin können Sie Decoder auf dem Programmiergleis ohne Kenntnis der Lokadresse umprogrammieren, da die Zentrale hier Befehle wie "Schreibe in CV3 den Wert 7!" sendet. Jeder Decoder, der diesen Befehl empfängt, wird ihn auch ausführen. Um die CV Werte des Decoders auslesen zu können, müssen die Motoranschlüsse korrekt mit dem Motor verbunden sein. Der Motor wird verwendet um den Stromimpuls zu erzeugen, der von der Zentrale erkannt wird.

#### **3.1.5. Programmierung mit verschiedenen DCC-Systemen**

Da jedes DCC-System unterschiedlich arbeitet, wird das Ändern von CVs abhängig davon variieren. Leider können wir keine detaillierten Informationen für jedes der vielen auf dem Markt vorhandenen Systeme zur Verfügung stellen. Wir müssen davon ausgehen, dass Sie mit Ihrem System vertraut sind. Bitte schauen Sie im Handbuch Ihres DCC-Systems bezgl. genauerer Spezifikationen nach. Wir haben den LokSound mit so gut wie jedem verfügbaren DCC-System getestet (Stand Ende 2010), daher sollte kein gravierendes Problem auftreten.

#### **3.1.6. Programmierung mit ESU LokProgrammer**

Der separat angebotene LokProgrammer 53451 bietet die einfachste und komfortabelste Möglichkeit, die CVs des LokSound Decoder zu verändern: Mit dem LokProgrammer sind alle Eigenschaften aller ESU Decoder komfortabel per Mausklick erreichbar. Ohne CV-Nummernsuche. Weitere Details finden Sie auf unserer Webseite.

#### **3.2. Programmierung mit Märklin® 6021**

Die Märklin®-Zentrale 6021 hat eine Sonderstellung: Da sie nicht der NMRA-DCC Norm entspricht, implementieren die LokSound Decoder eine spezielle Programmier-Prozedur, die genau eingehalten werden muss. Ein Auslesen der Werte ist nicht möglich. Es stehen zwei Modi zur Verfügung:

Im Kurzmodus können nur Einstellparameter mit einer Nummer < 80 verändert werden, sofern der gewünschte Wert ebenfalls < 80 sein

soll. Im Langmodus können alle Einstellparameter mit Werten von 0 bis 255 verändert werden. Da das Display der 6020/6021 nur zweistellige Werte zulässt, müssen die einzugebenden Werte aufgeteilt und in zwei Schritten eingegeben werden.

#### **3.2.1. Wechseln in den Programmiermodus**

Wechseln in den Programmiermodus mit 6020/6021:

Der Fahrregler muss auf 0 stehen. Es dürfen keine anderen Loks auf der Anlage stehen. Achten Sie auf die Blinksignale der Lokomotive!

LokSound-Decoder kennen intern 256 Fahrstufen. Diese können an die Charakteristik der Lokomotive angepasst und den real zur Verfügung stehenden Fahrstufen (14, 28 oder 128) zugeordnet werden. Sie können das Fahrverhalten selbst anpassen: Geben Sie die gewünschte Anfahrspannung in CV2 und die Höchstgeschwindigkeit mit CV5 vor. Die Werte der minimalen und höchsten Geschwindigkeit stehen in Abhängigkeit voneinander. Wählen Sie die maximale Geschwindigkeit kleiner als die minimale, kann dies zu unvorhersehbarem Fahrverhalten führen.

#### **3.2.1.1. Kurzmodus**

Der Decoder ist jetzt im Kurzmodus (Die Fahrzeugbeleuchtung blinkt kurz, periodisch).

• Geben Sie jetzt die Nummer der CV ein, die Sie verändern möchten, z.B. 01 (zweistellig).

- Zur Bestätigung die Fahrtrichtungsumkehr betätigen (Jetzt blinkt die Beleuchtung zwei mal kurz).
- Geben Sie jetzt den neuen Wert für die CV ein, z.B. 15 (zweistellig).
- Zur Bestätigung die Fahrtrichtungsumkehr betätigen (Beleuchtung leuchtet etwa 1 Sekunde dauernd zur Bestätigung).
- Sie können jetzt weitere CVs eingeben, die Sie ändern möchten.

Eine neue Funktion der LokSound V4.0 Decoder ist die Unterstützung der Lenz® ABC-Bremstechnik. Hierbei wird in eine Schienenhälfte eine Gruppe antiparalleler Dioden eingelötet. Durch den Spannungsabfall an den Dioden ergibt sich ein asymmetrisches DCC-Signal. LokSound Decoder können diese Spannungsdifferenz zwischen linker und rechter Signalhälfte messen und auf Wunsch den Decoder anhalten lassen. Lesen Sie die Hinweise im LokSound V4.0 M4 Referenzhandbuch für weitere Informationen  $(mmnw \geq 1)$ 

#### **3.2.1.2. Langmodus**

Den Langmodus erreichen Sie, indem Sie im Kurzmodus zunächst in CV07 den Wert 07 schreiben. Der Decoder quittiert den Wechsel in den Langmodus durch Langblinken der Beleuchtung.

- Geben Sie nun die Hunderter- und Zehnerstelle der CV ein, die Sie ändern möchten. Beispiel: Sie möchten CV124, ändern, so geben Sie hier "12" ein.
- Zur Bestätigung die Fahrtrichtungsumkehr betätigen (Jetzt Blinkt die Beleuchtung lang, kurz, periodisch).
- Geben Sie nun zweistellig die Einerstelle der CV ein. (In unserem Beispiel: "04").
- Zur Bestätigung die Fahrtrichtungsumkehr betätigen. Der Decoder erwartet nun die Eingabe des CV-Wertes. Die Beleuchtung blinkt lang, kurz, kurz (periodisch).
- Geben Sie nun (zweistellig) die Hunderter- und Zehnerstelle des neuen CV-Wertes ein. (Beispiel: Es soll der Wert 135 geschrieben werden. Geben Sie daher "13" ein.)
- Zur Bestätigung die Fahrtrichtungsumkehr betätigen. Jetzt blinkt die Beleuchtung lang, kurz, kurz, kurz (periodisch).
- Geben Sie nun (zweistellig) die Einerstelle des neuen CV-Wertes ein (Im Beispiel: "05").
- Zur Bestätigung die Fahrtrichtungsumkehr betätigen (Beleuchtung leuchtet etwa 1 Sekunde dauernd zur Bestätigung).
- Sie können jetzt weitere CVs im Langmodus eingeben, die Sie ändern möchten.

• Der Langmodus kann durch Aus- und Wiedereinschalten der Schienenspannung ("Stop"-Taste an der 6021 drücken, dann wieder "Go"-Taste), verlassen werden.

#### **3.3 Einstellen mit Märklin® central station® & mobile station®**

Der LokSound Decoder kann an allen mfx®-kompatiblen Zentralen direkt über das Decodermenü programmiert werden. Allerdings werden dort u.U. nicht alle Möglichkeiten des Decoders angeboten werden. Dieser Kompromiss ist erforderlich, um alle am Markt befindlichen mfx®-Zentrale zu bedienen. Lesen Sie in der Bedienungsanleitung Ihrer Zentrale, wie Sie mfx®-fähige Decoder programmieren können. Die Vorgehensweise ist exakt gleich wie mit Märklin®-Loks.

#### **3.4. Einstellungen des LokSound Decoders 3.4.1. Adresseinstellungen**

Jeder LokSound Decoder benötigt eine eindeutige Adresse, unter der die Zentrale ihn ansprechen kann. Je nach Decoder und Digitalsystem gibt es unterschiedliche Möglichkeiten, wie diese Adressen vergeben werden. LokSound Decoder werden normalerweise mit einer sog. "kurzen" Adresse gesteuert, deren mögliche Wertebereiche (nach DCC) von 1 – 127 reichen. Oder sie können mit der "langen" Adresse betrieben werden, wobei Werte bis zu 9999 möglich sind. Je nach Vorlieben und den Fähigkeiten Ihrer Zentrale können Sie entweder die kurze oder die lange Adresse verwenden. Beachten Sie bitte, dass einige DCC Systeme die volle Bandbreite an verfügbaren Adressen nicht unterstützen. CV29, Bit 5 schaltet jeweils zwischen langer und kurzer Adresse um. Der Decoder kann nur immer auf jeweils eine der beiden Adressen hören. Wenn CV29, Bit 5 aufgehoben wird, hört der Decoder auf die kurze, in CV1 gespeicherte Adresse. Wenn CV29, Bit 5 gesetzt ist, hört der Decoder auf die lange Adresse, die in CV17 UND CV18 gespeichert ist.

# **3.4.1.1. Kurze Adressen**

LokSound Decoder werden normalerweise mit einer sog. Kurzen Adresse gesteuert, die in CV1 abgespeichert ist. Mögliche Wertebereiche sind nach DCC von 1 – 127. Damit der Decoder die kurze Adresse hört, muss in CV29 das Bit 5 gelöscht sein. Einige Digitalsysteme (z.B. ROCO® Lokmaus2, Lenz digital plus, Lenz® compact) erlauben als kurze Adresse nur die Werte 1 – 99.

#### **3.4.1.2. Lange Adressen**

Alternativ können LokSound Decoder auch mit langen Adressen (sog. 4-stellige Adressen) betrieben werden. Hier sind Werte von 128 – 10239 möglich. Die lange Adresse wird in den beiden CVs 17 und 18 gespeichert. Damit der LokSound auf die lange Adresse reagiert, muss diese durch Setzen von Bit 5 in CV29 eingeschaltet werden. Wenn Sie Ihren LokSound mit langen Adressen benutzen möchten, ist es zweckmäßig, die gewünschte Adresse direkt durch das Digitalsystem programmieren zu lassen: Die meisten modernen Digitalsysteme bieten ein Menü zur Eingabe langer Adressen an. Die Zentrale programmiert dann nicht nur die CV29 korrekt, sondern sorgt auch für die richtige Speicherung der langen Adresse in CV17 und 18.

Sowohl die kurze als auch die lange Adresse können jederzeit mit Hilfe des Service Modes (auf dem Programmiergleis) geändert werden. Einige DCC-Systeme (z.B. ESU ECoS, ESU Navigator) lassen eine Änderungen der Decoderadresse durch die Hauptgleisprogrammierung zu. Der LokSound wird die Programmierbefehle übernehmen, jedoch mit folgenden Einschränkungen: • Wenn die kurze Adresse des Decoders aktiv ist, wird dieser eine neue kurze Adresse sofort übernehmen und befolgen. • Wenn die kurze Adresse des Decoders aktiv ist, wird dieser eine neue zweite Adresse übernehmen (Schreiben von CV17, 18). • Wenn die lange Adresse des Decoders aktiv ist, wird er nur eine neue kurze Adresse akzeptieren. Sie können der langen Adresse mit Hilfe der Hauptgleisprogrammierung keine neue Nummer zuteilen.

### **3.4.1.3. Motorola®-Adresse**

Der LokSound-Decoder kann auch im Motorola®-Format betrieben werden. Die für diese Betriebsart verwendete Adresse wird in CV1 abgelegt. Die Adresse ist mit der kurzen DCC-Adresse aus Abschnitt 3.4.1.1. identisch. Der Decoder hört also sowohl im DCC- als auch im Motorola®-Betrieb auf die gleiche Adresse. Märklins® Digitalgeräte (6020, 6021, Delta®) können nur Adressen bis 80 verwenden.

Haben Sie in CV1 einen höheren Wert eingestellt, werden Sie die Lok mit diesen Zentralen nicht mehr steuern können.

### **3.4.1.4. Motorola Folgeadresse**

Im Motorola®-Format waren neben der Licht (F0)-Funktion nur die Funktionen F1 bis F4 vorgesehen. Dies ist freilich für die vielen Funktionen der PIKO BR 118 viel zu wenig. Daher ist es möglich, dem Decoder bis zu 3 zusätzliche (also insgesamt 4) Adressen zu geben. Diese sogenannten Folgeadressen schließen sich der eigentlichen Adresse an und dienen nur zum Auslösen von Funktionen. Die Motorsteuerung erfolgt allein über die Basisadresse (CV1). Beispiel: Sie wählen für die PIKO BR 118 die Adresse 66 in CV1. Sie möchten 3 Folgeadressen. Diese sind dann 67, 68 und 69. Sie schalten dann folgende Funktionen, wenn Sie die Adressen auf Ihrer 6021 aufrufen:

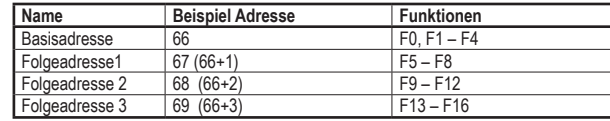

Achten Sie darauf, dass die Folgeadressen von keinem anderen Fahrzeug belegt sind. Sonst werden Sie unabsichtlich mehrere Fahrzeuge steuern!

Die Folgeadressen werden mithilfe der CV49 aktiviert. Verantwortlich sind die Bits 3 und 7. Aus Kompatibilitätsgründen liegen diese leider nicht beieinander. Der Zusammenhang ist wie folgt:

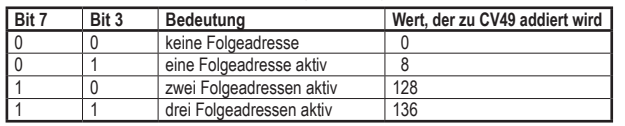

Lesen Sie zur Aktivierung der Folgeadressen zunächst den Wert von CV49 (ab Werk: CV49 = 1) aus und addieren Sie den in der Spalte 4 gezeigten Wert hinzu. Möchten Sie beispielsweise 3 Folgeadressen aktivieren, so müssen Sie CV49 mit dem Wert 136 + 1 = 137 beschreiben. Folgeadressen sind nur im Motorola Betrieb aktiv.

#### **3.4.2. Decoderverhalten konfigurieren**

#### **3.4.2.1. Beschleunigungszeit und Bremsverzögerung**

Beschleunigungszeit und Bremsverzögerung können unabhängig voneinander eingestellt werden. Die Beschleunigungszeit stellen Sie in CV3 ein, die Bremsverzögerung in CV4. Erlaubte Werte sind 0 (keine Verzögerung) bis 255. Die in diesen CVs eingestellten Zeiten arbeiten geschwindigkeitsabhängig: Bei hoher Geschwindigkeit ist der innerhalb der gegebenen Zeitspanne zurückgelegte Weg größer. Mit anderen Worten: Je schneller die Lok, desto länger wird auch der Bremsweg sein.

#### **3.4.2.2. Anfahrspannung, VMax**

#### **3.4.2.3. Rangiergang**

Der Rangiergang bewirkt eine Halbierung der Geschwindigkeit bei jeder Fahrstufe. Somit kann im unteren Geschwindigkeitsbereich feinfühliger gefahren werden, was zum Rangieren sehr sinnvoll ist.

#### **3.4.2.4. Analog-Modus**

Der LokSound kann auch auf konventionellen Anlagen betrieben werden. Diese Funktion ist ab Werk aktiv. Falls Sie den LokSound nicht auf konventionellen Anlagen verwenden möchten, deaktivieren Sie den Analog-Modus indem Sie Bit 2, CV29 löschen.

#### **3.4.3. Bremsstrecken**

Bremsstrecken dienen dazu, den Decoder unabhängig von den von der Zentrale gesendeten Informationen abzubremsen. Diese Funktion wird häufig für das Abbremsen eines Zuges vor einem Roten Signal gebraucht. Erkennt ein LokSound einen Bremsbefehl, wird er mit der voreingestellten Bremsverzögerung anhalten.

#### **3.4.3.1. DC Bremsmodus**

Um den DC Bremsmodus zu aktivieren, muss Bit 3 in CV27 gesetzt sein. Der LokSound Decoder wird bei aktivem Bremsmodus genau dann abbremsen, wenn er aus einem Digitalabschnitt in einen Gleichstromabschnitt einfährt und die Polarität der Schienenspannung NICHT mit der aktuellen Fahrtrichtung des Decoders übereinstimmt. Dann hält die Lok unter Berücksichtigung der Bremszeit an.

#### **3.4.3.2. Märklin® Bremsstrecke**

Die Märklin® Module 72441 / 72442 legen anstatt der Digitalsignale eine Gleichspannung (DC) auf das Gleis. LokSound Decoder können diese Spannung erkennen und werden anhalten, sofern die Erkennung durch Setzen von Bit 3 und Bit 4 in CV27 gewünscht wird

(CV27 = Wert 24). Das von diesen Modulen erzeugte Signal sieht aus wie herkömmlicher Gleichstrom: Der Decoder könnte dies fehlinterpretieren und in den analogen Gleichstrombetrieb wechseln, statt zu bremsen. Schalten Sie daher den DC Analog Modus durch Löschen von Bit 1 in CV50 aus.

#### **3.4.3.3. Lenz® ABC-Bremsmodus**

#### **3.4.4. Anpassung der Lautstärke**

Mit dem LokSound kann jeder Sound in seiner Lautstärke individuell geregelt werden. Bitte schauen Sie sich die folgende Tabelle an um heraus zu finden, welche CVs geändert werden müssen:

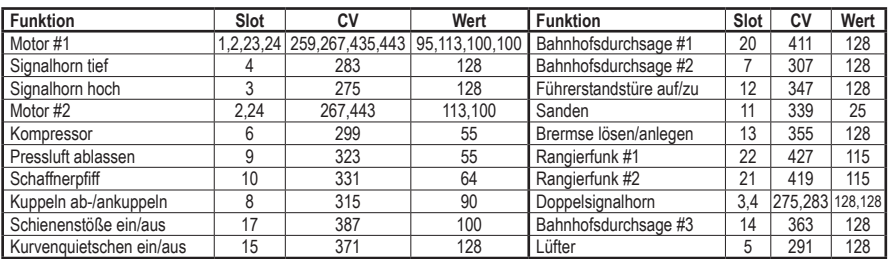

#### **Stellen Sie bitte sicher, dass Index CV31 auf Wert 16 und Index CV32 auf Wert 1 gesetzt wird, bevor eine der Lautstärke CVs verändert wird!**

Die Gesamtlautstärke CV63 beeinflußt alle Geräusche. Die resultierende Lautstärke der einzelnen Geräusche wird jeweils eine Mischung aus Gesamtlautstärkeeinstellung und den Werten für die einzelnen Geräusche sein.

#### **4. Decoder-Reset**

Sie können jederzeit die Werkseinstellung des Decoders wiederherstellen. Schreiben Sie dazu in die CV08 den Wert 08.